# Pine Labs Payment Gateway

# Merchant Integration Document V1.1

©Pine Labs 2019 Rev. 1.1 Page 1 of 34

### **DOCUMENT VERSION HISTORY**

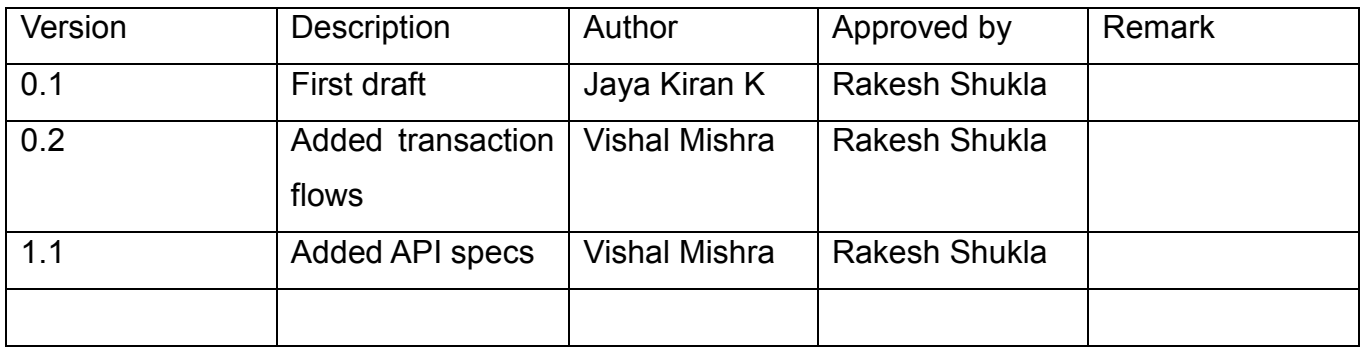

©Pine Labs 2019 Rev. 1.1 Page 2 of 34

## **CONTENTS**

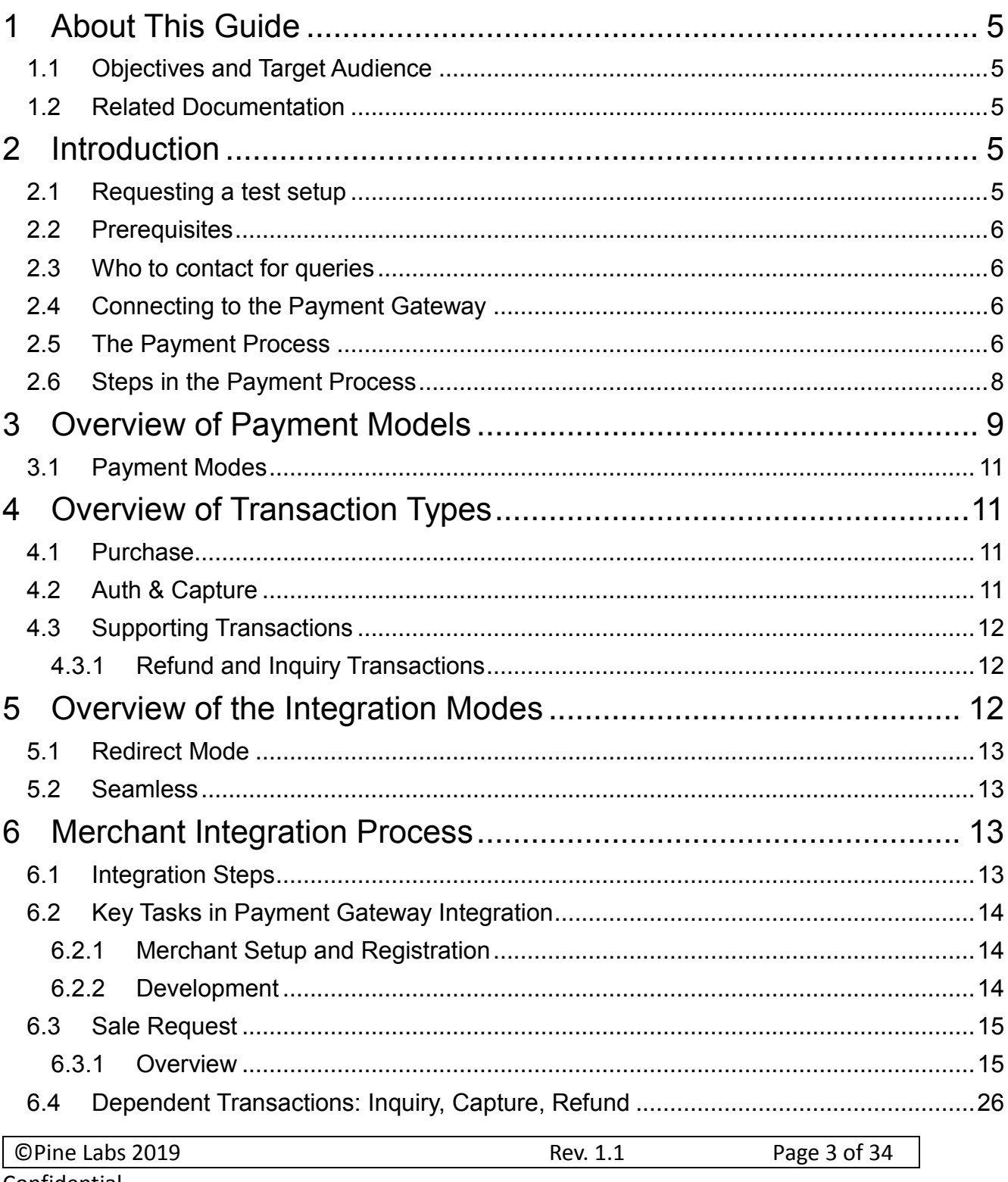

Confidential

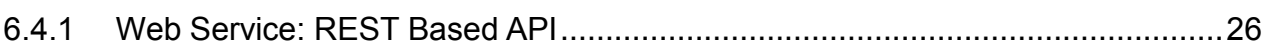

©Pine Labs 2019 Rev. 1.1 Page 4 of 34

### <span id="page-4-0"></span>**1 About This Guide**

### <span id="page-4-1"></span>**1.1 Objectives and Target Audience**

This guide provides the details on how to connect merchant's website with Pine Labs payment gateway and use its services. It is intended for users who want to carry out integration with payment gateway.

It also covers the steps in the payment process and the information that needs to be passed from merchant's web server to Pine Labs payment gateway, thus enabling Pine Labs payment gateway to process payments.

### <span id="page-4-2"></span>**1.2 Related Documentation**

This guide should be used together with the additional documents as described below.

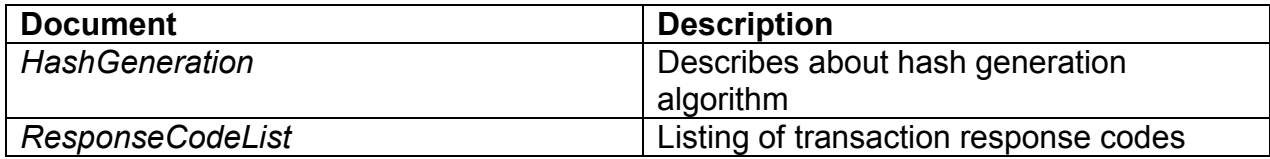

### <span id="page-4-3"></span>**2 Introduction**

Pine Labs payment gateway hosts a collection of secure services, to process customer payments. It offers multiple payment modes like cards ( with multi acquiring ) , brand EMI, net banking, UPI, BharatQR, Pay by Points and others.

Post payment completion, the customer is returned to merchant website and merchant will receive a real-time notification of the payment, which includes details of the transaction.

### <span id="page-4-4"></span>**2.1 Requesting a test setup**

Merchant will need a test setup to integrate with Pine Labs payment gateway. Test setup works as a live environment, however funds cannot be sent from a test account to a live account.

©Pine Labs 2019 Rev. 1.1 Page 5 of 34

### <span id="page-5-0"></span>**2.2 Prerequisites**

Duly filled merchant enrollment form.

### <span id="page-5-1"></span>**2.3 Who to contact for queries**

For all support queries, contact the Merchant Services department: -

Email: PGIntegration@pinelabs.com

### <span id="page-5-2"></span>**2.4 Connecting to the Payment Gateway**

Connecting to Pine Labs payment gateway requires integration with merchant website. When customer selects **Make Payment**, page redirects to Pine Labs payment gateway. At the same time merchant page needs to submit information about the payment, such as MID, amount to be paid and several other hidden text fields.

### <span id="page-5-3"></span>**2.5 The Payment Process**

*Figure 1* below provides a more detailed view of the interaction between customer, merchant and Pine Labs payment gateway in a typical transaction.

©Pine Labs 2019 Rev. 1.1 Page 6 of 34

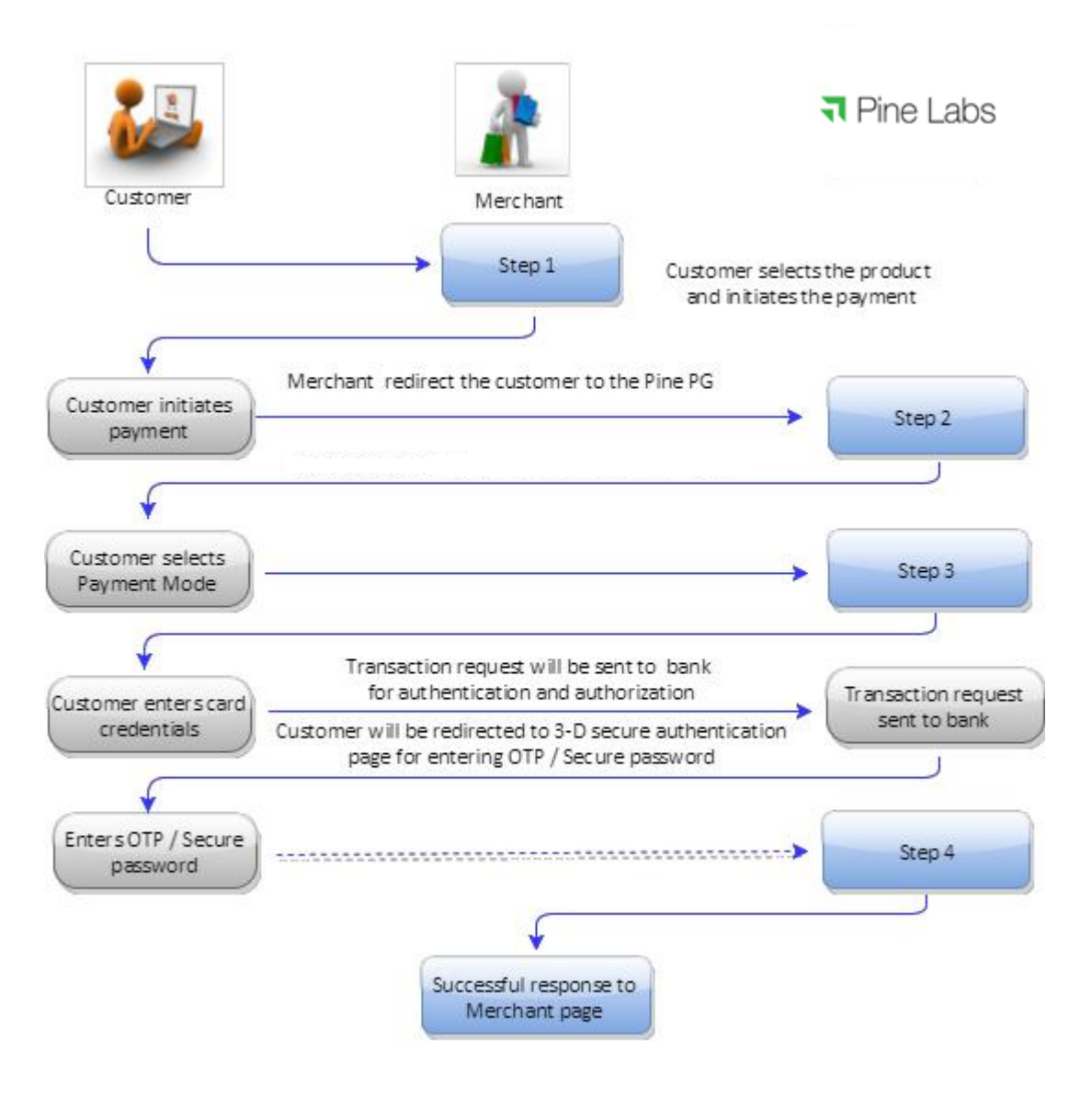

Figure 1

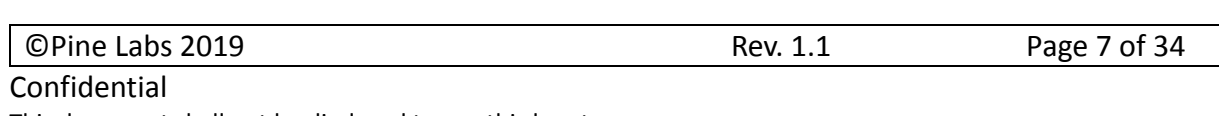

### <span id="page-7-0"></span>**2.6 Steps in the Payment Process**

Payment details are collected from the customer and merchant is notified of the results in the following steps: -

- **Step 1**: Customer selects the product and initiates payment, merchant redirects the customer to the Pine Labs payment gateway.
- Step 2: Customer selects the payment mode.
- **Step 3**: Customer enters his card details / payment credentials and confirms payment.
- **Step 4**: Customer will be redirected to 3DES authentication page for Verified by Visa / MasterCard SecureCode / Amex Safe key. On successful authentication, Pine Labs payment gateway seeks authorization of the payment.

The customer receives a payment confirmation and merchant receives notification on status of the payment.

©Pine Labs 2019 Rev. 1.1 Page 8 of 34

### <span id="page-8-0"></span>**3 Overview of Payment Models**

Pine Labs payment gateway supports the following payment models:

- Purchase
- Auth & Capture
- A merchant can be enrolled in auth & capture **or** purchase payment model.
- A merchant cannot have both the payment models on a single MID.

©Pine Labs 2019 Rev. 1.1 Page 9 of 34

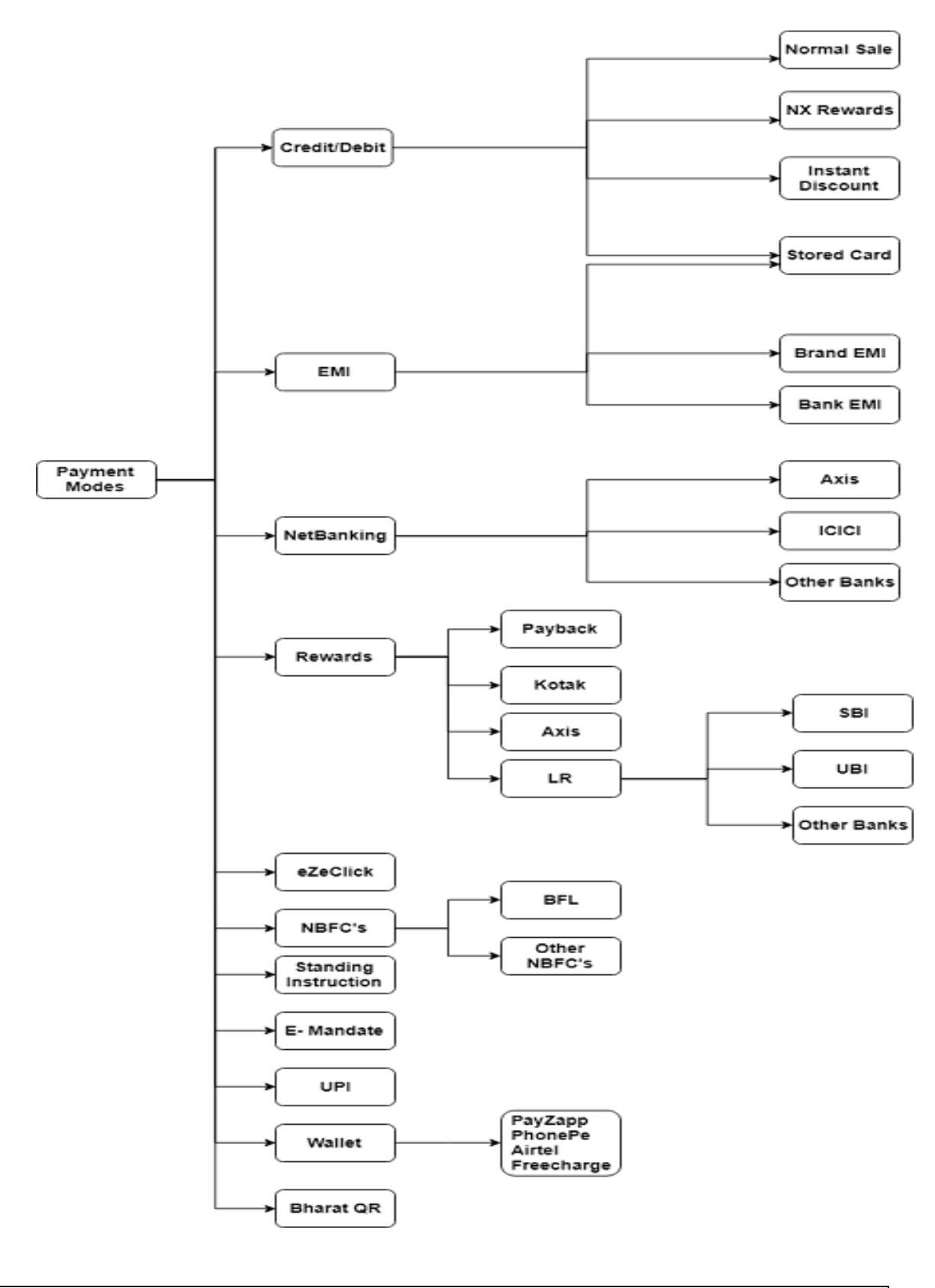

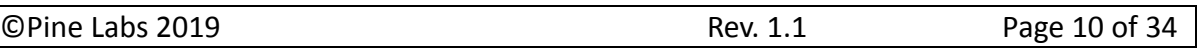

### <span id="page-10-0"></span>**3.1 Payment Modes**

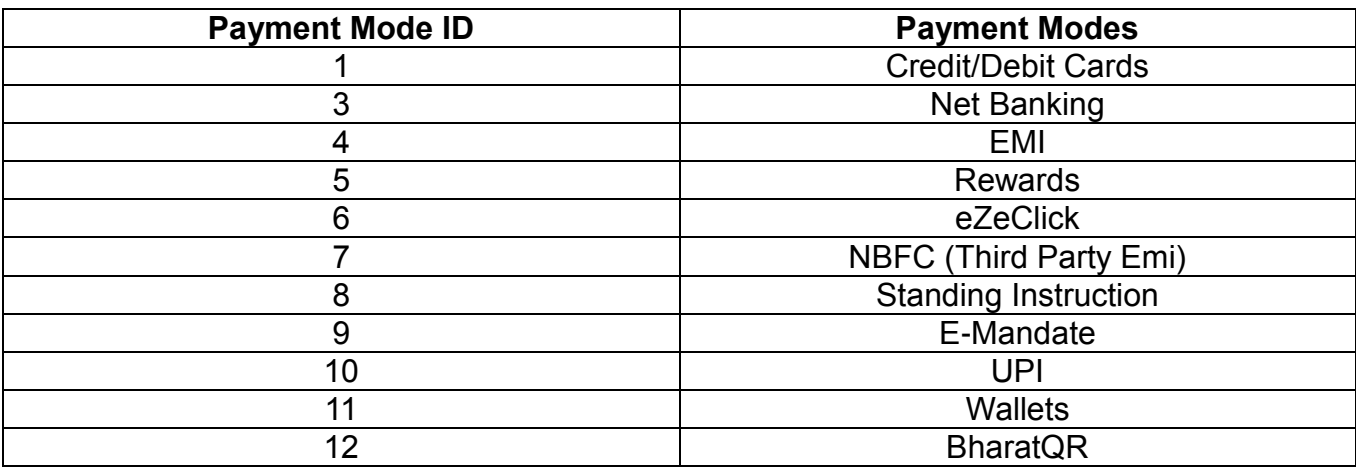

### <span id="page-10-1"></span>**4 Overview of Transaction Types**

Pine Labs payment gateway supports the following transaction types: -

- Purchase
- Pre-Authorization
- Capture
- Refund
- Inquiry

### <span id="page-10-2"></span>**4.1 Purchase**

Purchase transaction, where the merchant transaction is authorized by the issuing bank and the customer card account is debited in a single transaction

### <span id="page-10-3"></span>**4.2 Auth & Capture**

Auth (commonly referred to as Authorization) transaction, wherein the transaction value of the goods or services is sent to the issuing bank to verify the availability of funds in the customer card account. And to block the (Open To Buy –OTB) funds until the capture transaction is initiated by the merchant.

The auth transaction blocks the funds in the card account for a predetermined period of time as determined by the issuing bank.

The auth transaction should be followed by capture transaction independently.

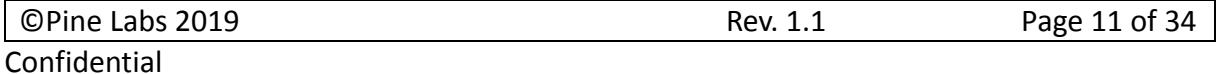

The capture transaction refers to the initial auth transactions and confirms to the issuing bank. Issuing bank transfer the funds from customer card account through the acquiring bank to the merchant's bank account.

### <span id="page-11-0"></span>**4.3 Supporting Transactions**

For every authorized transaction, there should be a number of associated supporting financial transactions.

- Inquiry to know the status of the transaction.
- Refund for purchase transaction.
- Refund for auth/capture transactions.

#### <span id="page-11-1"></span>**4.3.1 Refund and Inquiry Transactions**

The refund API gives the convenience of automating customer refunds. Alternatively, there is an option to refund a payment transaction manually using the Merchant Console.

If for some reason you didn't receive a response from Pine Labs payment gateway for a sale or refund transaction (maybe the user abandoned the transaction midway or there was a network/timeout issue when Pine Labs payment gateway sent the response to callback URL). Merchant can use the inquiry API to confirm the final status of the transaction. This transaction can be initiated using Pine Labs payment gateway API or through merchant console.

### <span id="page-11-2"></span>**5 Overview of the Integration Modes**

Following are the integration modes supported:

- Redirect
- **Seamless**

Merchant redirects a customer to Pine Labs payment gateway landing page. This is called redirect mode.

Capturing customer card details at merchant page is called seamless mode. In this case, merchant needs to be PCI DSS certified.

©Pine Labs 2019 Rev. 1.1 Page 12 of 34

### <span id="page-12-0"></span>**5.1 Redirect Mode**

Merchant redirects customer to Pine Labs payment gateway landing page along with merchant MID and other specific details.

Customer enters card details on Pine Labs payment gateway page.

Pine Labs payment gateway processes transactions by communicating with acquirer in turn scheme and then issuer banks.

After transaction completion, Pine Labs payment gateway maps transaction with merchant and order specific details and redirects customer to merchant page along with the response of the transaction.

In this scenario Pine Labs payment gateway also provides landing page customization details to merchant. These customization details will include CSS.

In this CSS, merchant can define fonts, color scheme of Pine Labs payment gateway landing page. So that when customer gets redirected from merchant site to Pine Labs payment gateway page, seamless experience is offered in terms of look and feel of the website.

### <span id="page-12-1"></span>**5.2 Seamless**

In this integration mode, merchant captures card details of the customer at its page and calls Pine Labs payment gateway api's passing encrypted card details along with merchant MID and other specific fields.

Pine Labs payment gateway processes this transaction, maps transaction with merchant and order specific details and sends response back on merchant return url.

### <span id="page-12-2"></span>**6 Merchant Integration Process**

### <span id="page-12-3"></span>**6.1 Integration Steps**

- Project initiation kick off call
- Merchant setup and registration
- Pine Labs issues test MID, URL and credentials

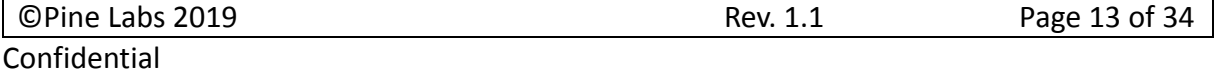

- Pre development
- Merchant builds code and is ready for testing
- System tests with full functionality in QA environment
- Security testing with Pine Labs
- Security testing with acquirer banks
- Sign off confirmation from Pine Labs & Acquirer banks
- Pine Labs issues live MID, URL and credentials
- Launch Go Live

### <span id="page-13-0"></span>**6.2 Key Tasks in Payment Gateway Integration**

### <span id="page-13-1"></span>**6.2.1 Merchant Setup and Registration**

Merchant needs to share dully filled merchant enrollment form to Pine Labs.

Based on the options selected by merchant; relevant test setup, test codes, test URL and credentials will be shared to merchant.

Pine Labs payment gateway will share integration guide, sample request and response messages with the merchant.

An overview will be provided, if requested by the merchant.

### <span id="page-13-2"></span>**6.2.2 Development**

Merchant develops his application to integrate with Pine Labs payment gateway.

Merchant to first integrate using the test MID which will be provided by Pine Labs.

Merchant can use test MID to check complete functionality of authentication, authorization, capture and refund. UAT testing will be initiated post to this.

### <span id="page-14-0"></span>**6.3 Sale Request**

#### <span id="page-14-1"></span>**6.3.1 Overview**

 $\overline{\phantom{a}}$ 

It is a Http form post request where merchant will redirect user to Pine Labs payment gateway page along with request parameters.

#### *6.3.1.1 Request API & URL*

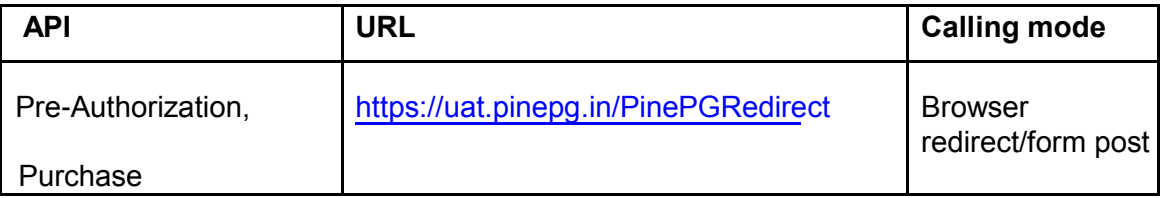

#### *6.3.1.2 Authentication of Request*

Each request is authenticated based on the following :-

Merchant access code, parameter name ppc\_MerchantAccessCode. Received value of this parameter will be validated at Pine Labs payment gateway.

Hash of request parameters using Secret key (provided to merchant during merchant registration). Please refer to HashGeneration document for hash generation algorithm.

Parameters for passing hash and hash type are:

- ppc\_DIA\_SECRET
- ppc\_DIA\_SECRET\_TYPE

Merchant must create the ppc\_DIA\_SECRET using Secret key, ppc\_DIA\_SECRET\_TYPE and request parameters list.

#### *6.3.1.3 Request parameters Key-Value pair Table*

Contains a collection of key-value pairs of all parameters which are required to be sent

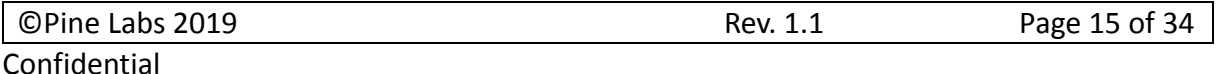

### in sale request.

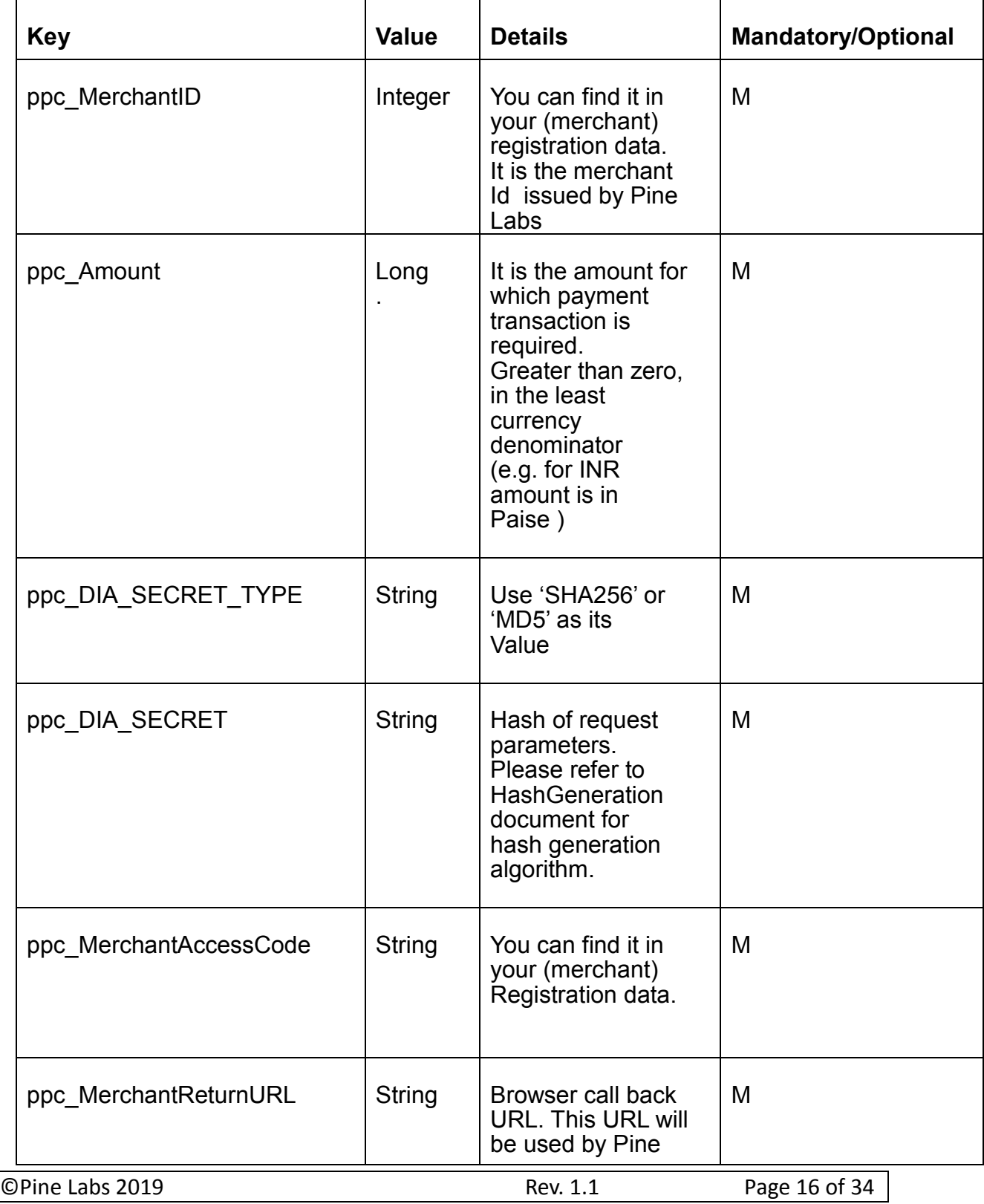

**Confidential** 

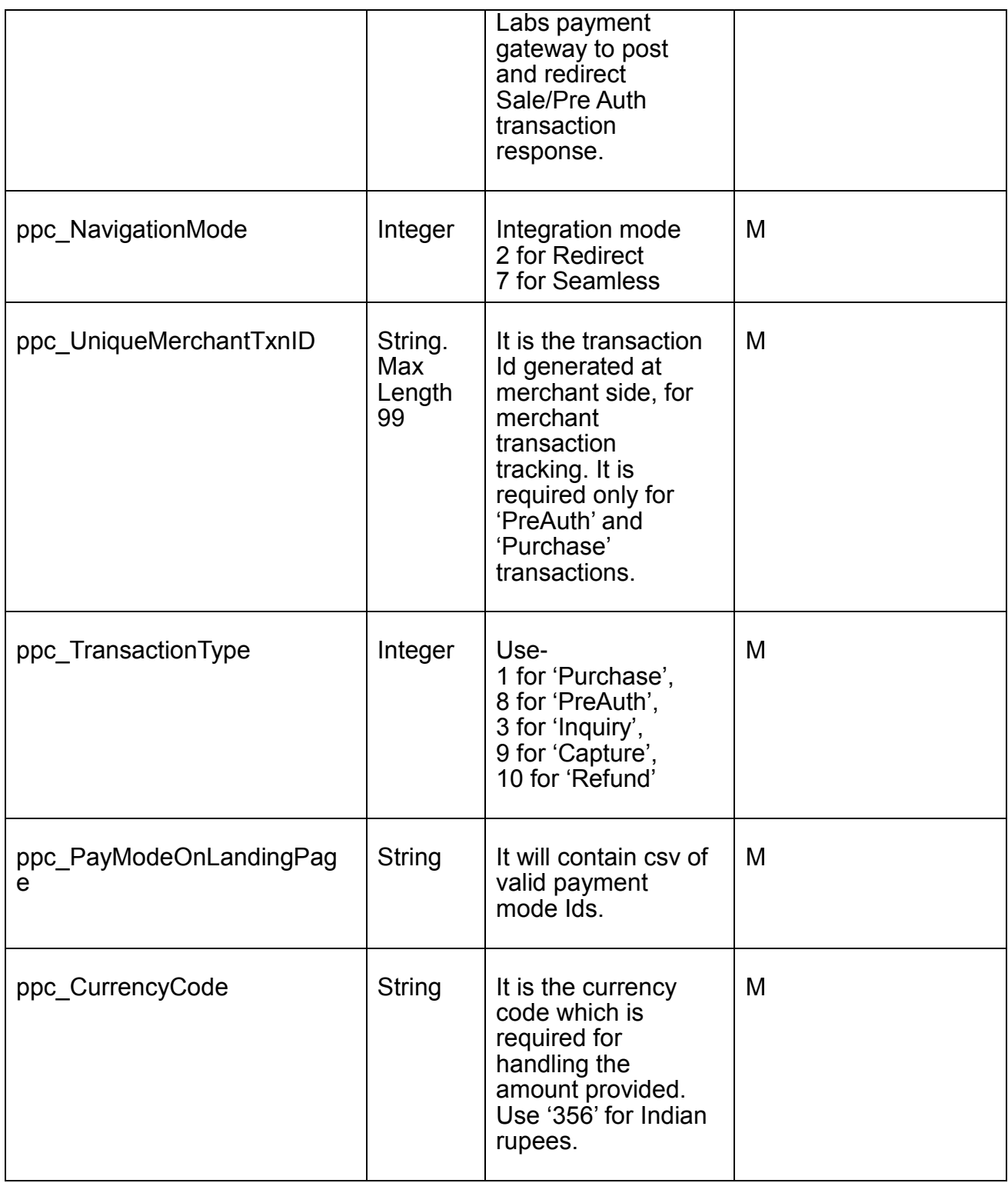

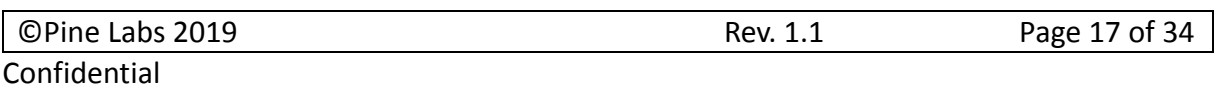

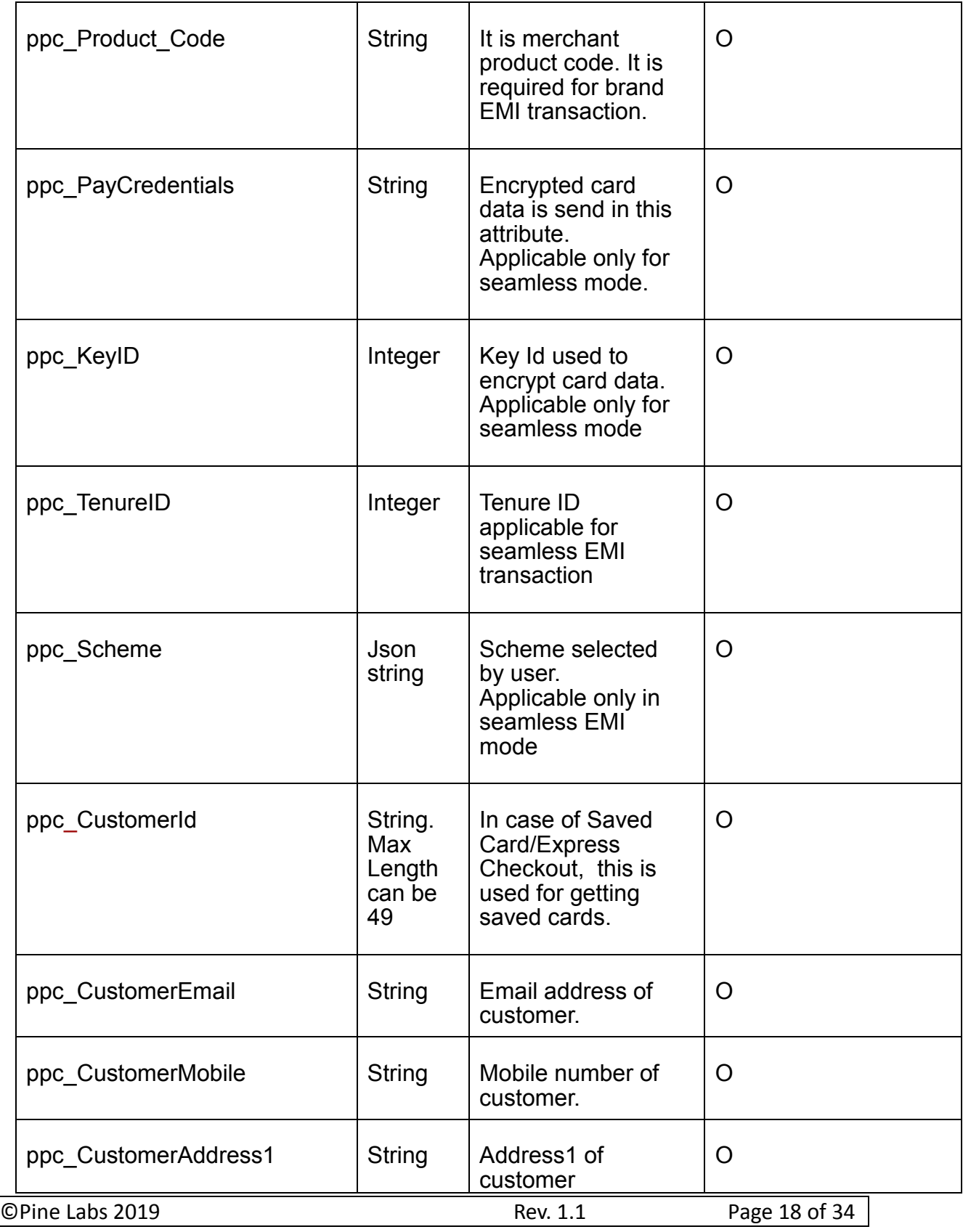

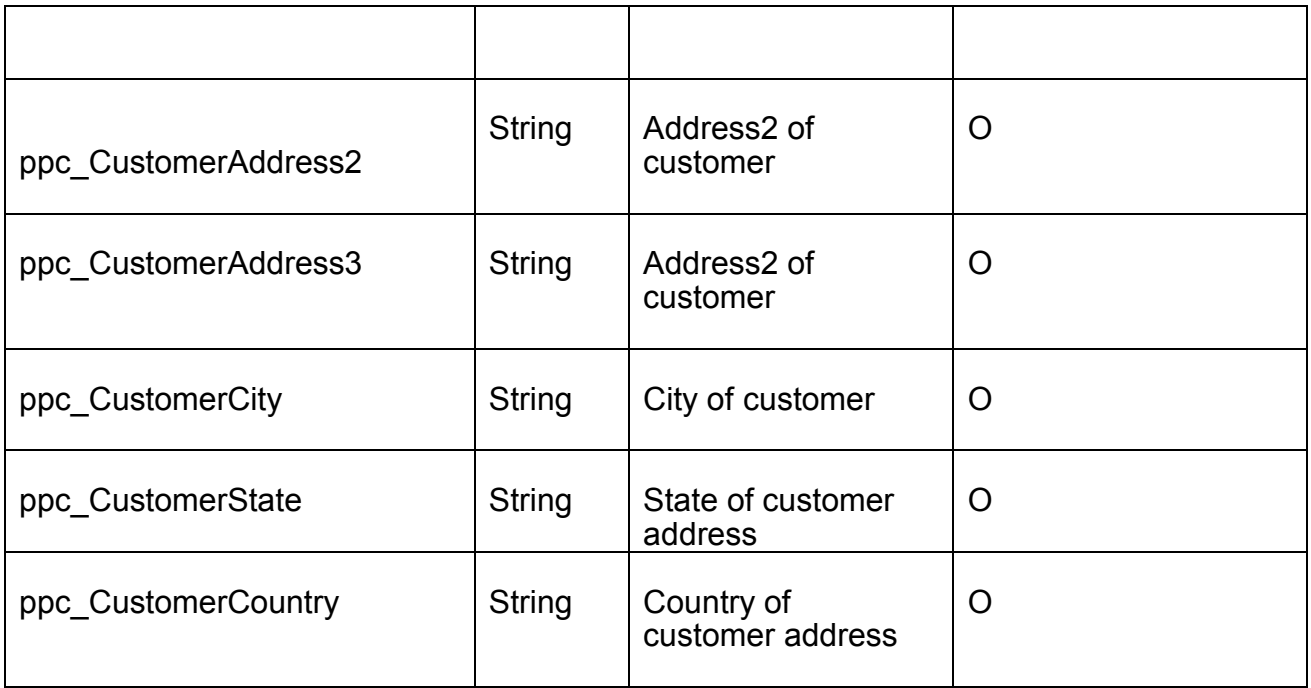

### 6.3.1.3.1 ppc\_PayModeOnLandingPage

Payment modes send in request must be subset of payment modes enabled on merchant. If this validation fails, transaction will fail.

If this validation succeeds, Pine Labs payment gateway landing page will show only those options of payment that are sent in ppc\_PayModeOnLandingPage

### 6.3.1.3.2 ppc\_CustomerId

If incoming request from merchant includes ppc\_CustomerId, and payment modes to be rendered are credit/debit card or EMI; Pine Labs payment gateway will check for saved cards. Key for this search will be customer id and merchant id. If saved cards are found, all the saved cards will be shown. User can select any saved card, enter CVV/4DBC and do transactions.

In case of EMI, if customer is having any saved card against selected issuer, saved cards will be shown after EMI table and user can do transaction by entering CVV/4DBC only.

### 6.3.1.3.3 ppc\_MerchantReturnURL

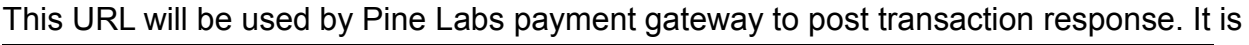

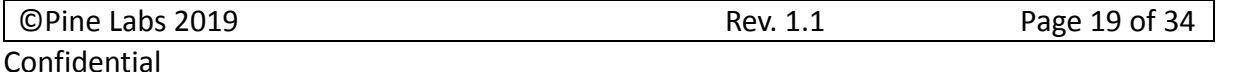

mandatory for purchase and preauth transaction types. Also, Pine Labs payment gateway should be having access to this URL. This might need whitelisting of Pine Labs payment gateway URL at merchant set up.

Please note that ppc MerchantReturnURL sent in transaction request has to be same as the one provided during merchant registration. Multiple return urls can be configured in the system.

#### **If ppc\_MerchantReturnURL sent in transaction request and merchant return URL configured for merchant are different, transaction will be rejected.**

#### 6.3.1.4 Response parameters Key-Value pair Table

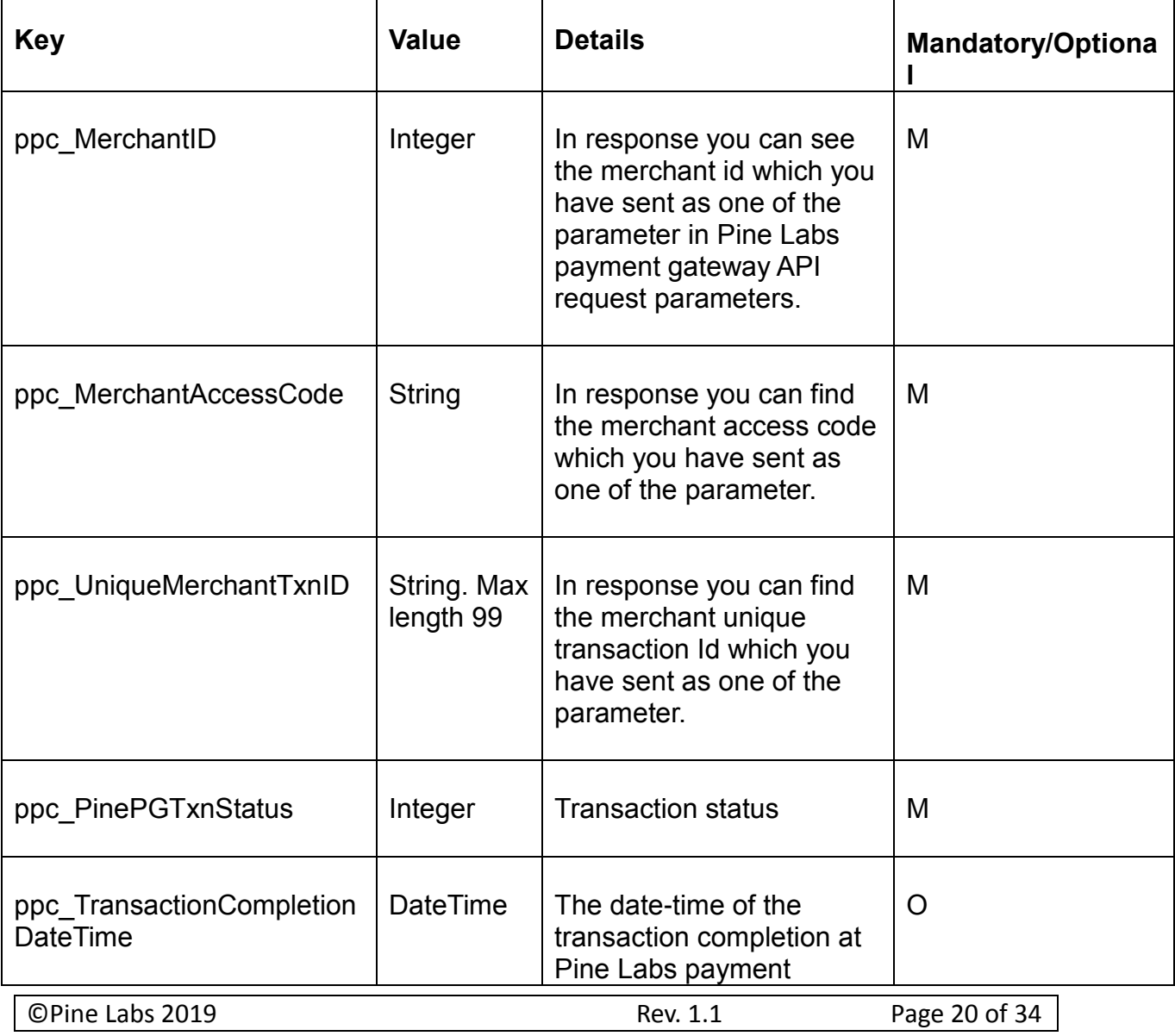

Confidential

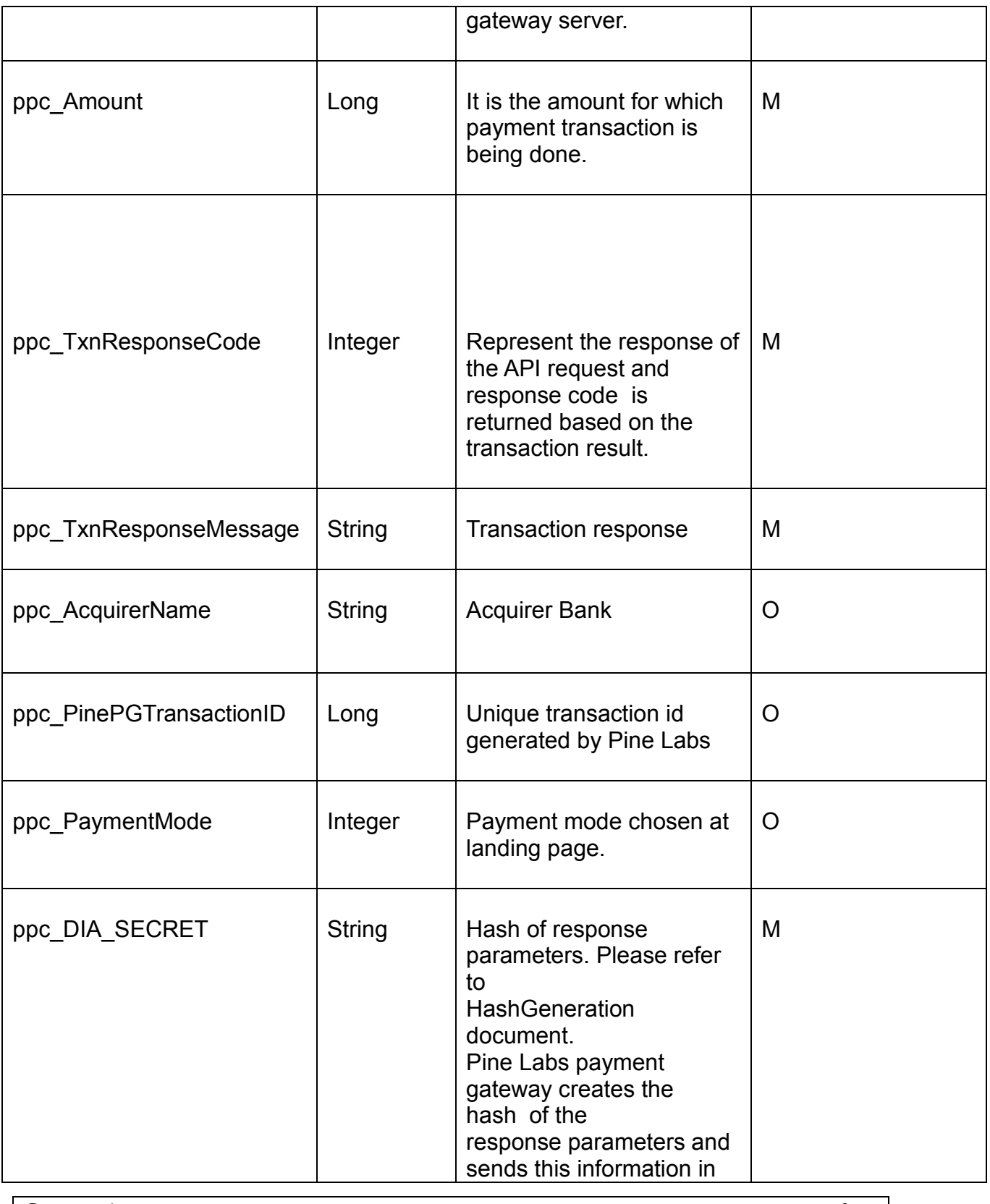

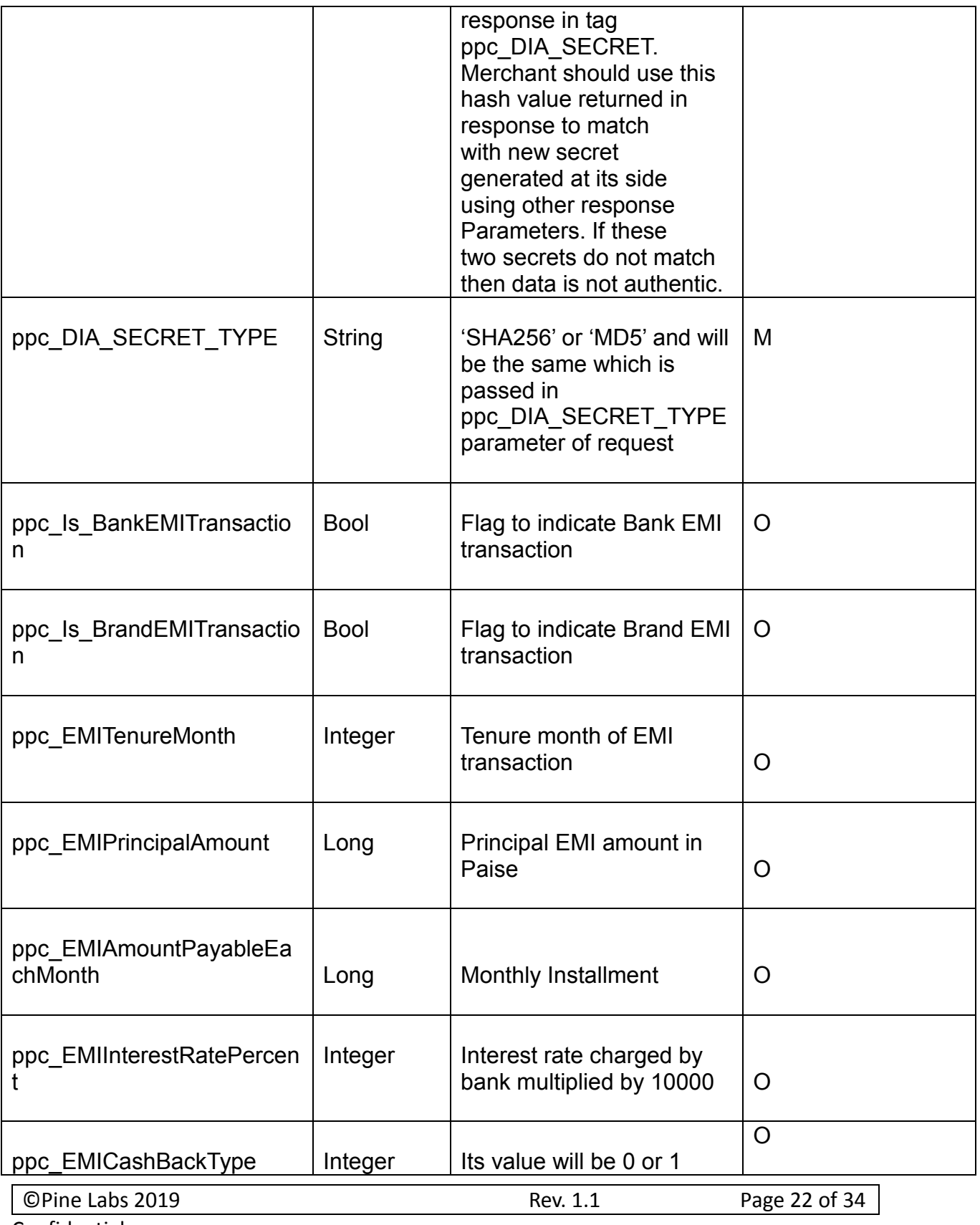

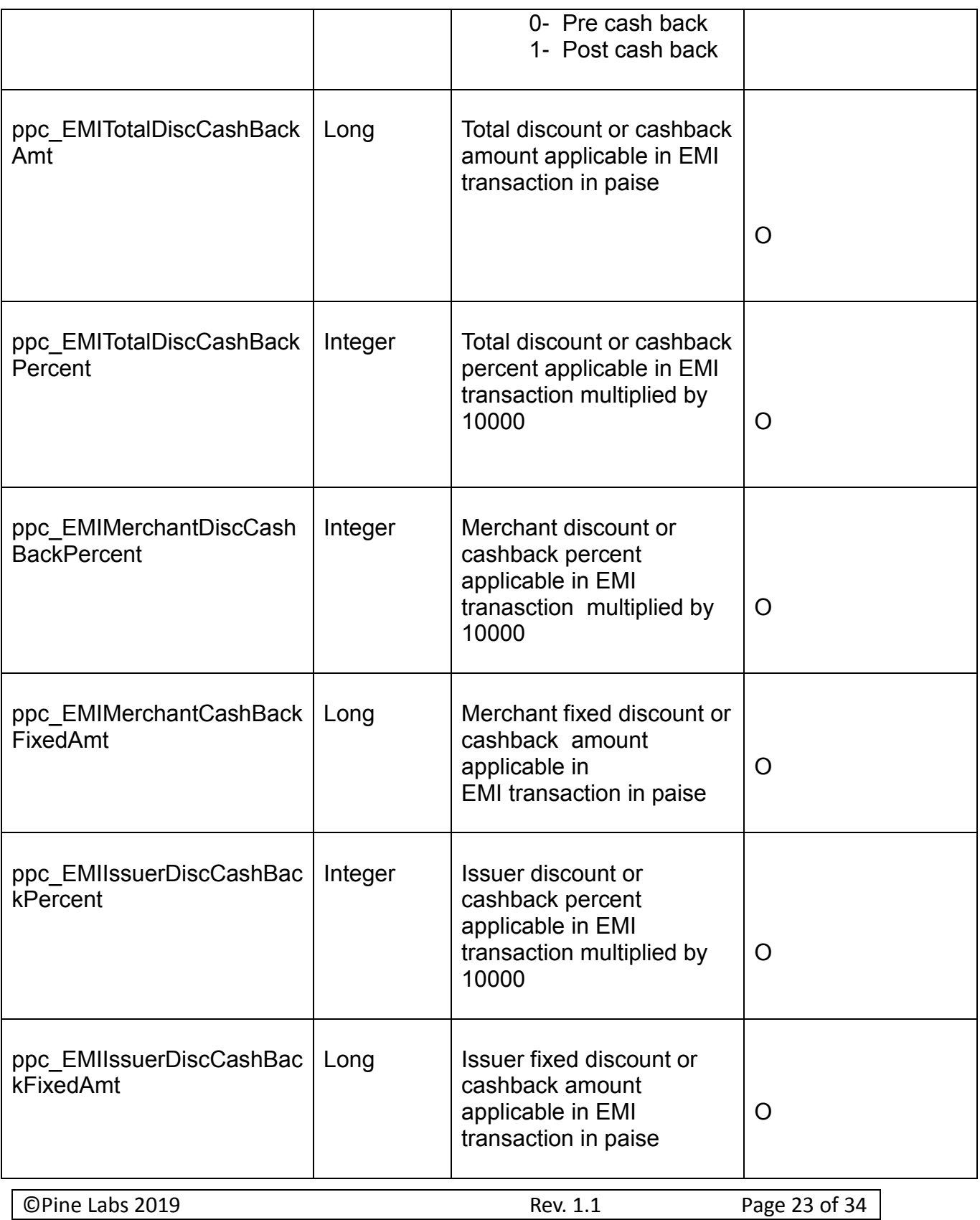

#### *6.3.1.5 Pine Labs Payment Gateway Transaction Status Table*

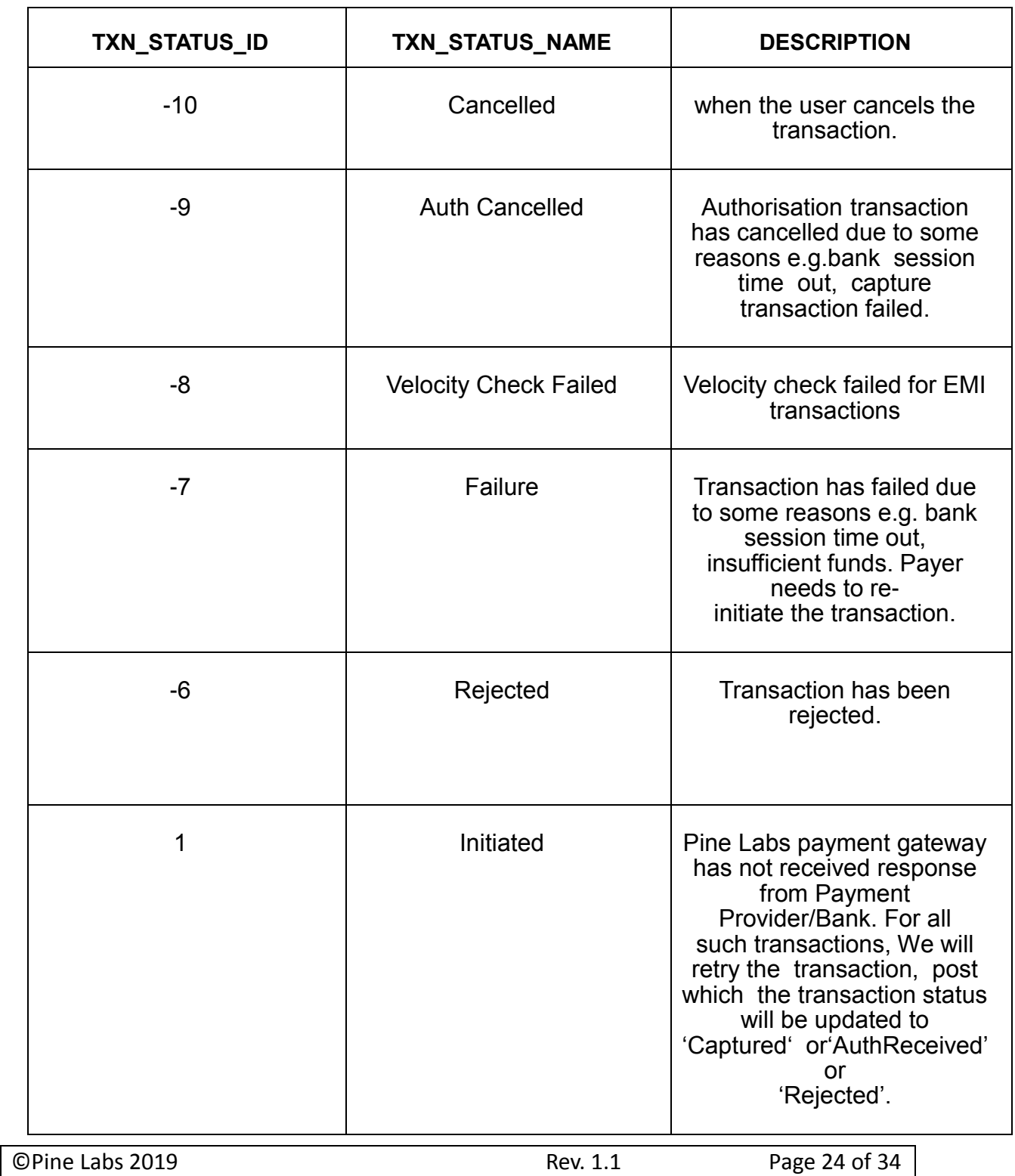

Confidential

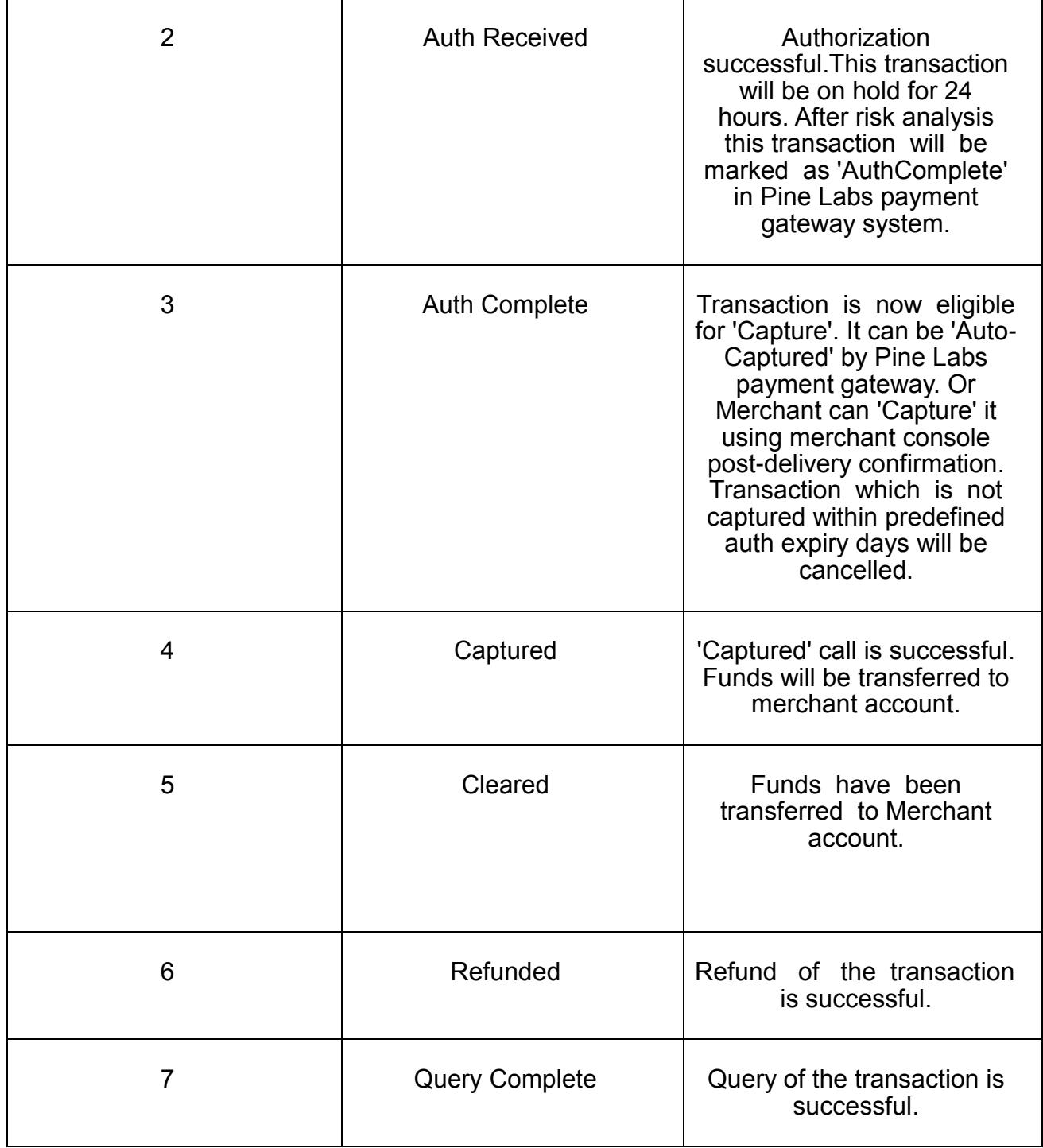

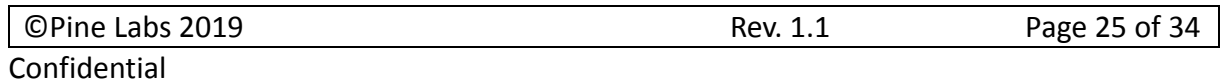

### <span id="page-25-0"></span>**6.4 Dependent Transactions: Inquiry, Capture, Refund**

#### <span id="page-25-1"></span>**6.4.1 Web Service: REST Based API**

Request parameters are a collection of key-value pairs of all properties which are required to be sent to Pine Labs payment gateway API.

Response returned is in JSON and contains a collection of key-value pairs.

#### *6.4.1.1 Request API & URL*

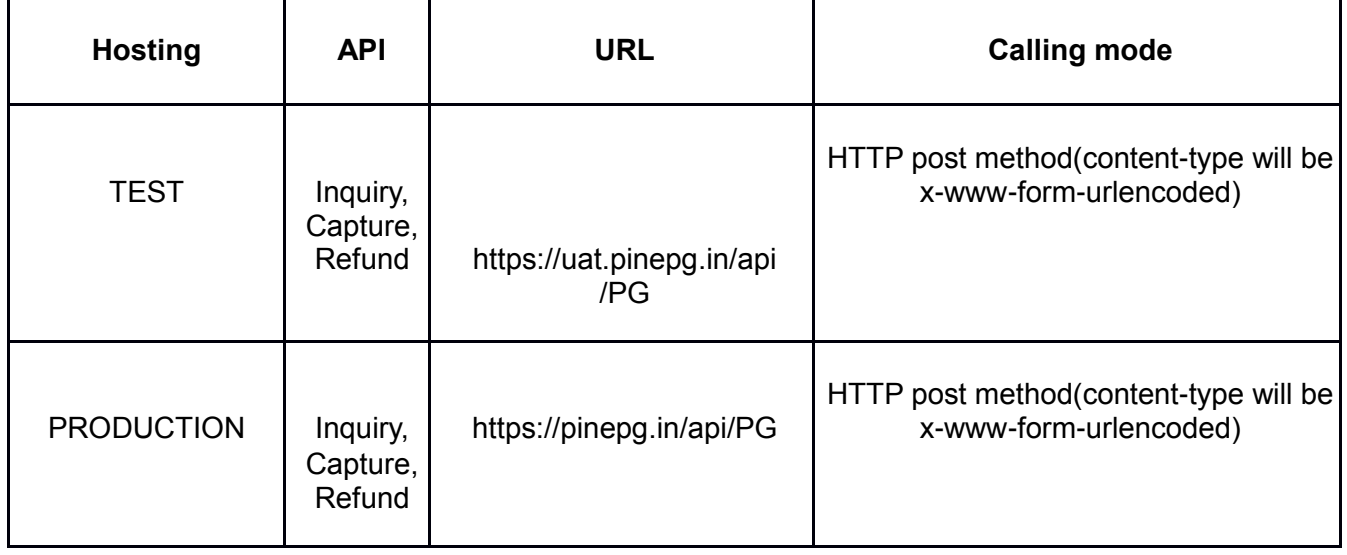

#### *6.4.1.2 Authentication of API Calls*

Each request is authenticated based on the following: -

Merchant access code, parameter name ppc\_MerchantAccessCode. Merchant Access code received will be validated at Pine Labs payment gateway.

Hash of request parameters using Secret key (provided to merchant during merchant registration). Please refer to HashGeneration document for hash generation algorithm. Parameters for passing hash and hash type are:

- 1. ppc\_DIA\_SECRET
- 2. ppc\_DIA\_SECRET\_TYPE

Merchant must create the ppc\_DIA\_SECRET using Secret key,

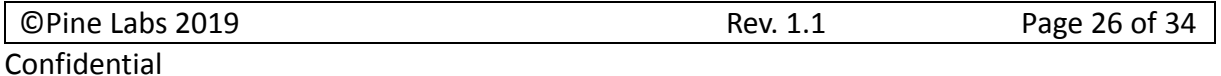

### ppc\_DIA\_SECRET\_TYPE and request parameters list.

#### *6.4.1.3 Request Parameters Key-Value Pair Table*

Contains a collection of key-value pairs of all parameters which are required to be sent to Pine Labs payment gateway API

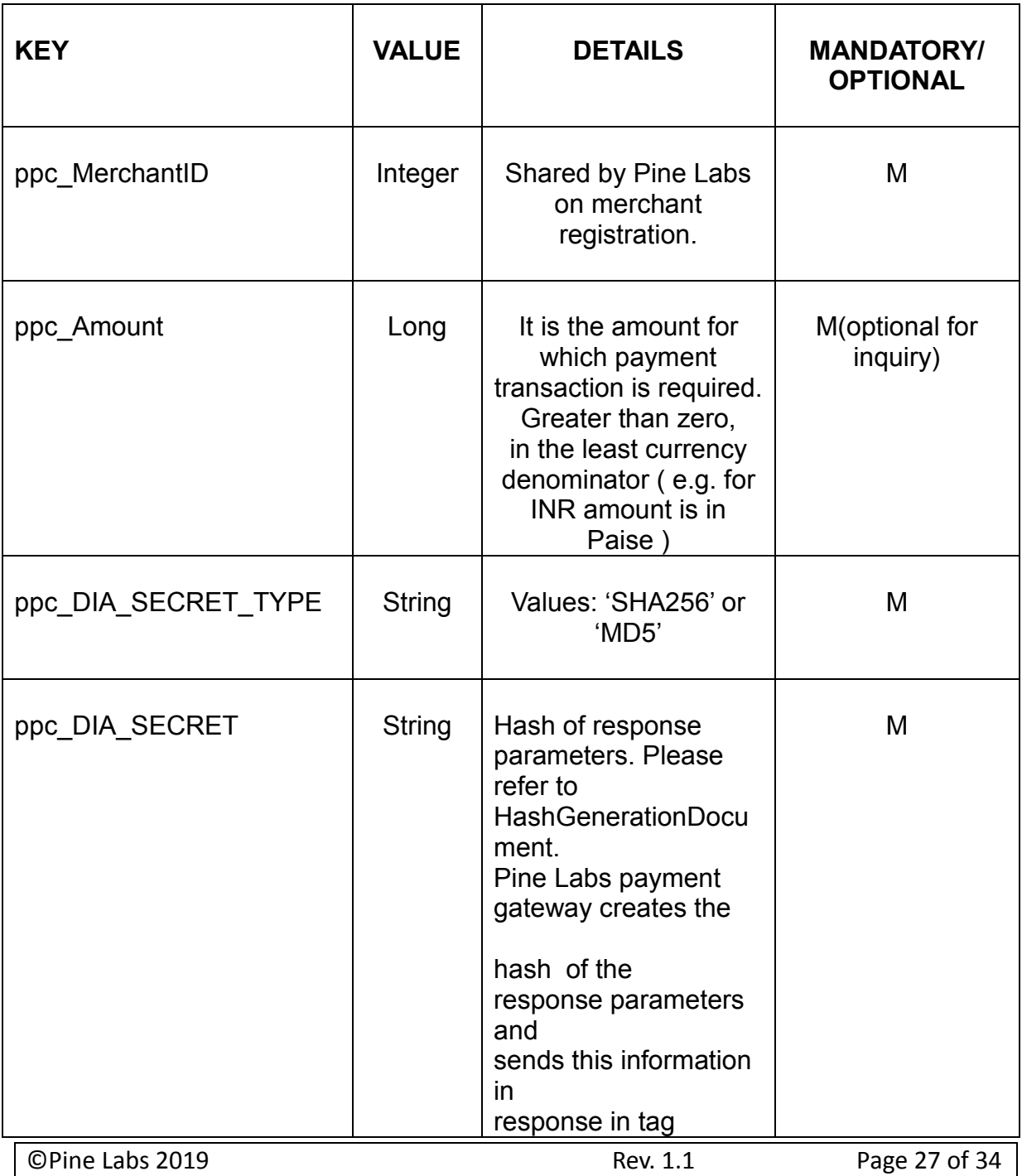

Confidential

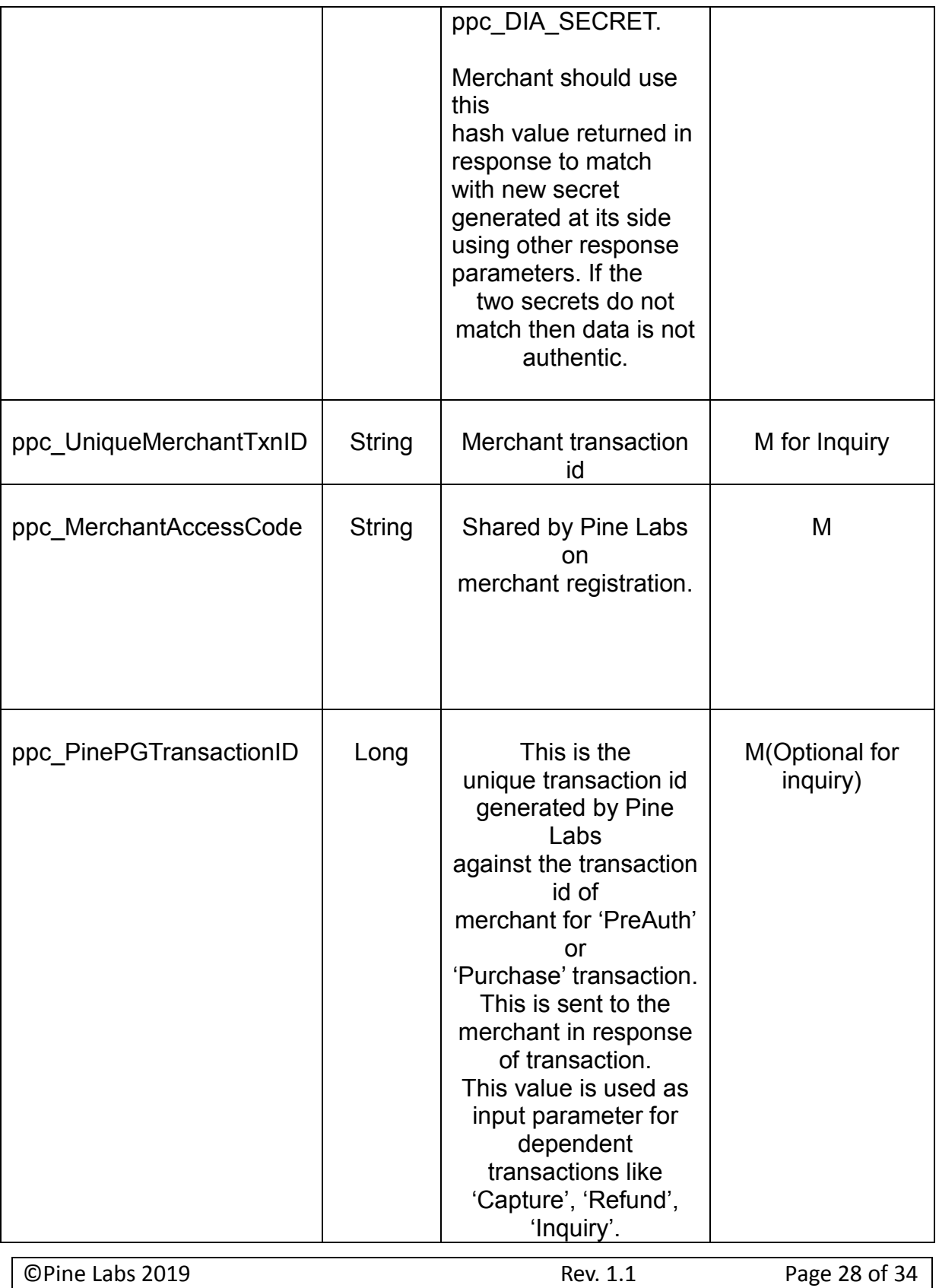

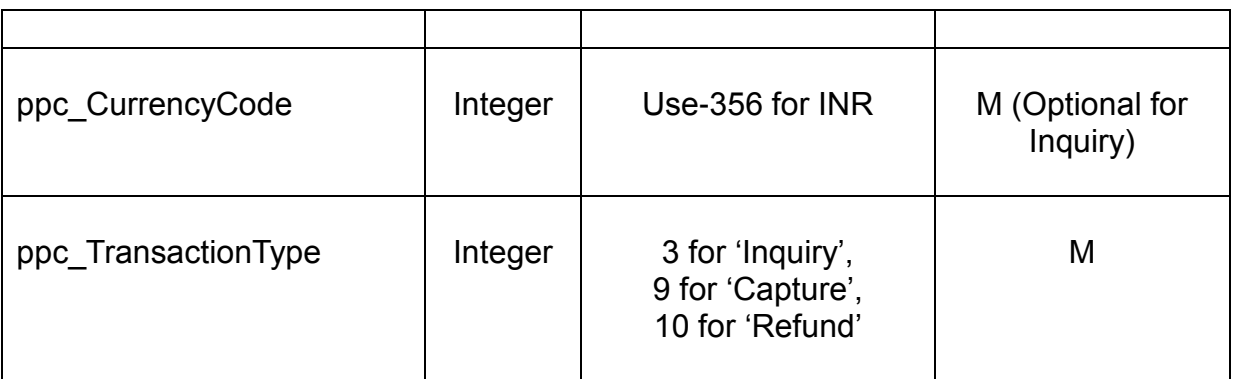

#### *6.4.1.4 Response parameters Key-Value pair Table*

Contains a collection of key-value pairs of all parameters which Pine Labs payment gateway will post back in response.

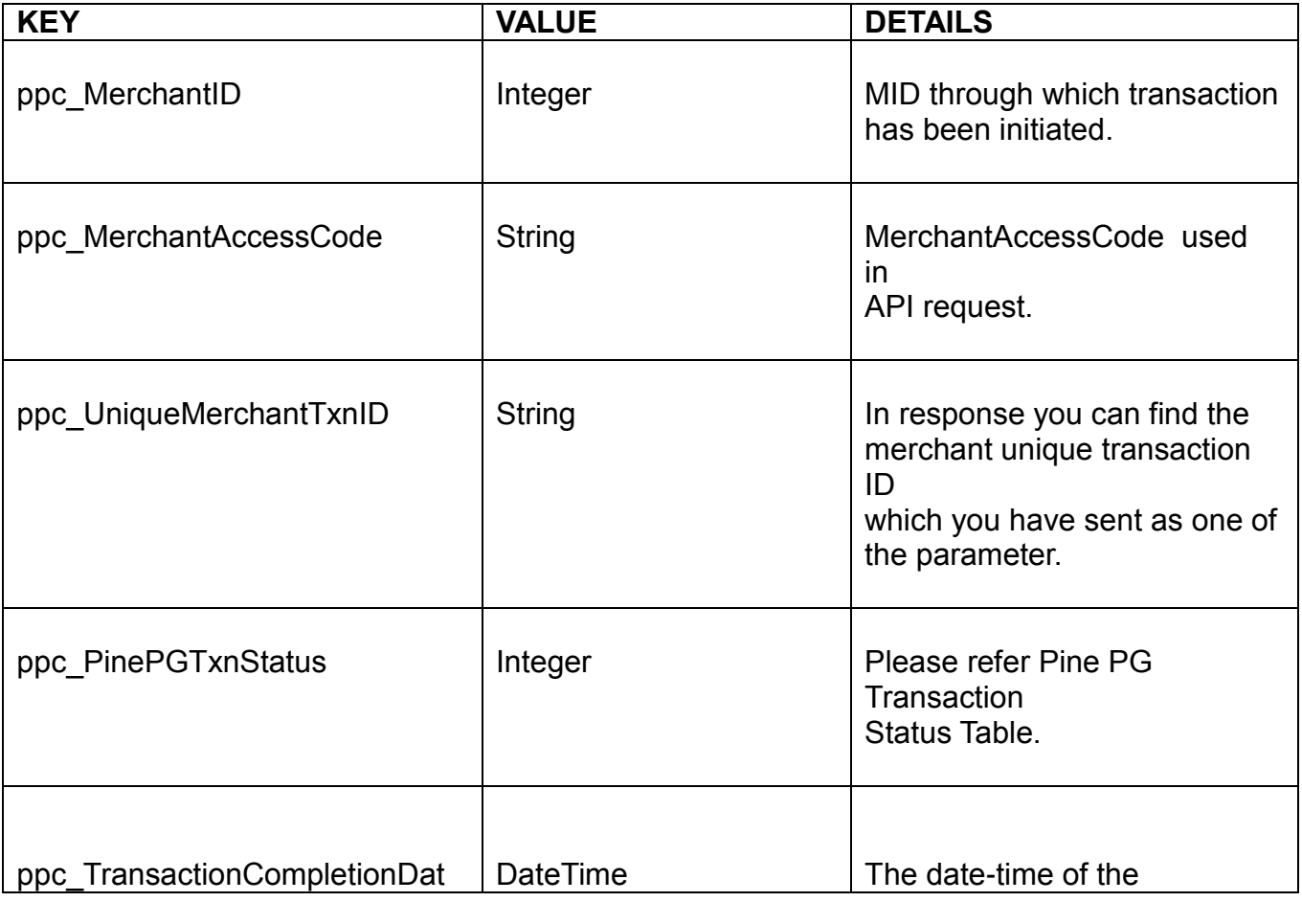

©Pine Labs 2019 Rev. 1.1 Page 29 of 34

Confidential

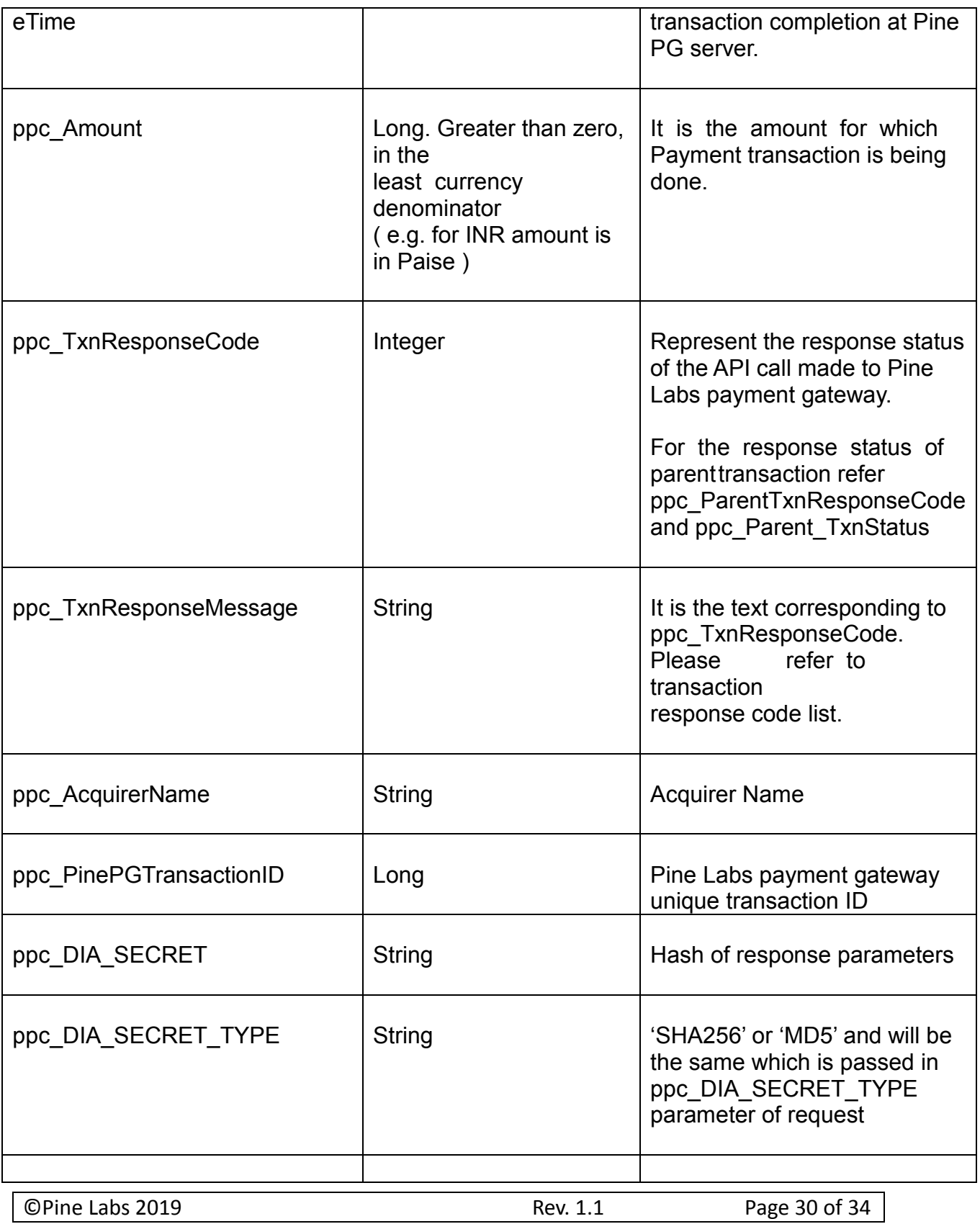

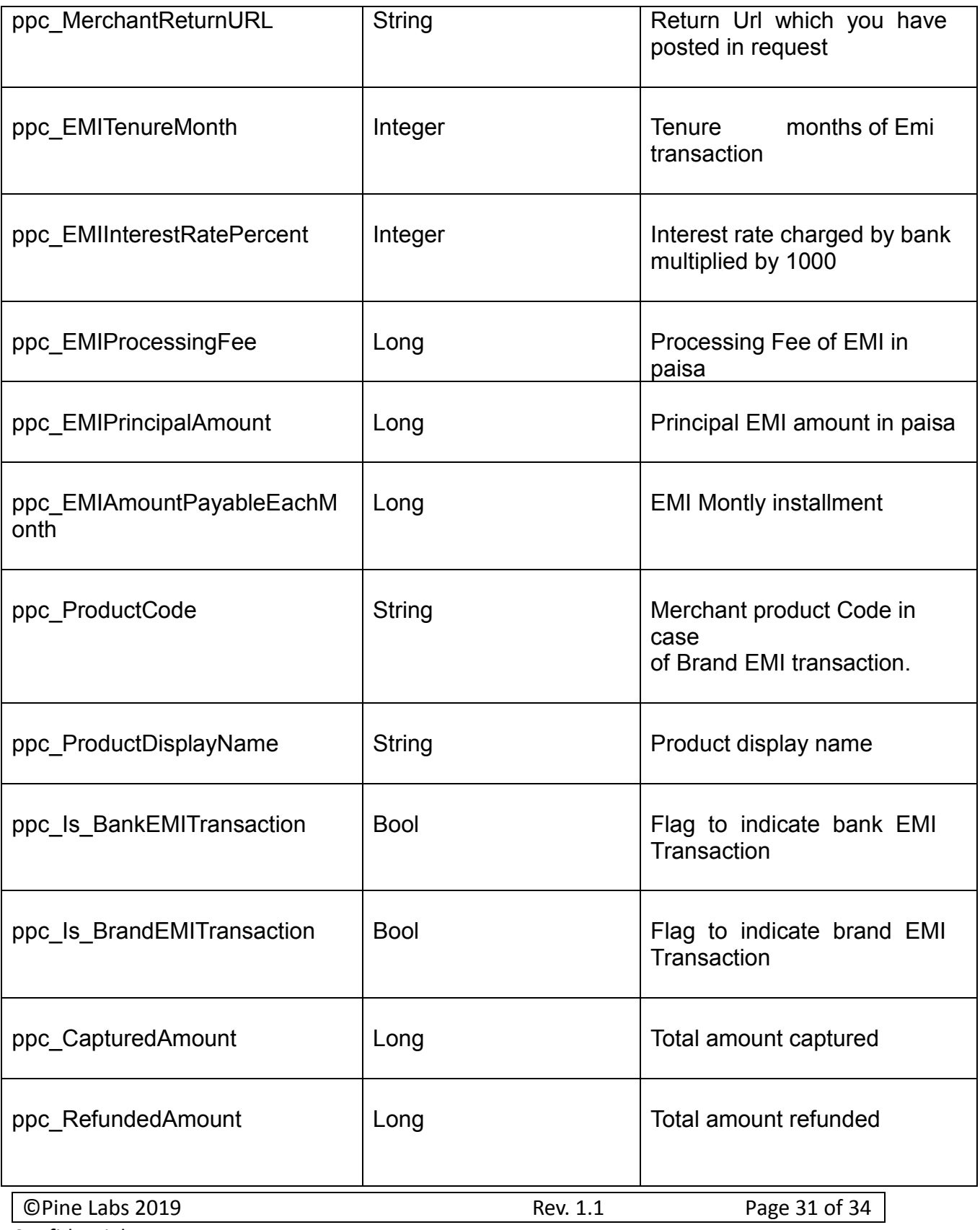

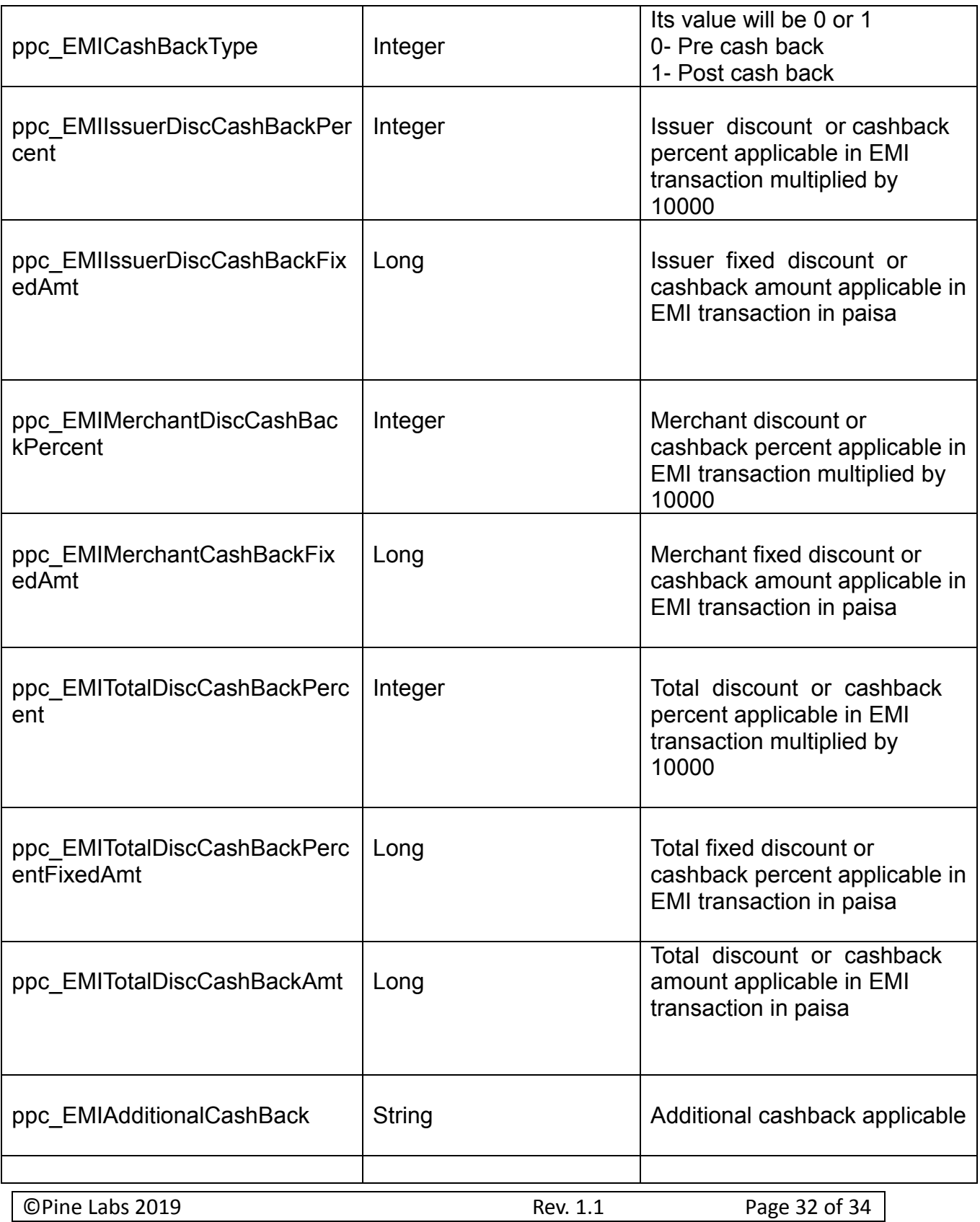

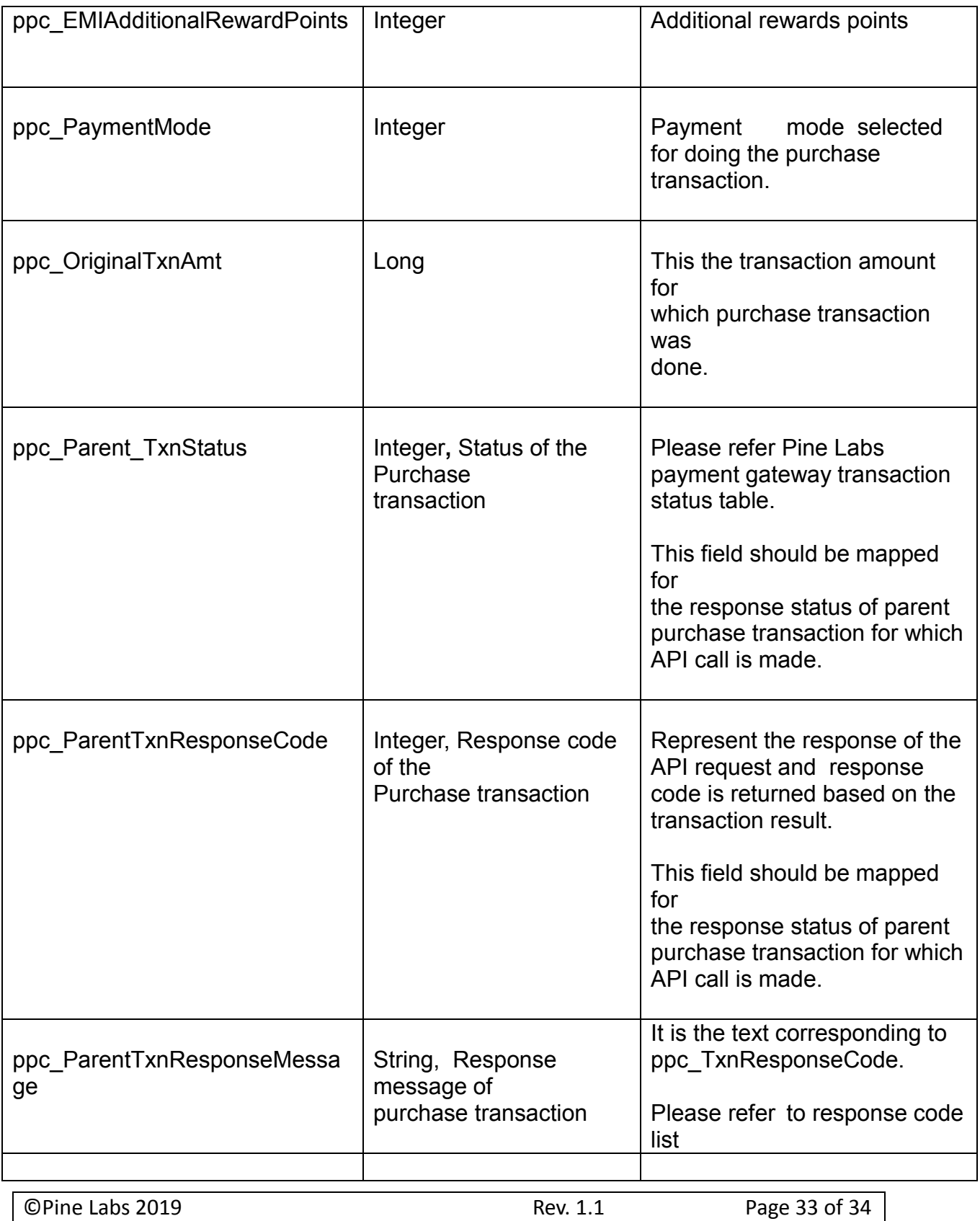

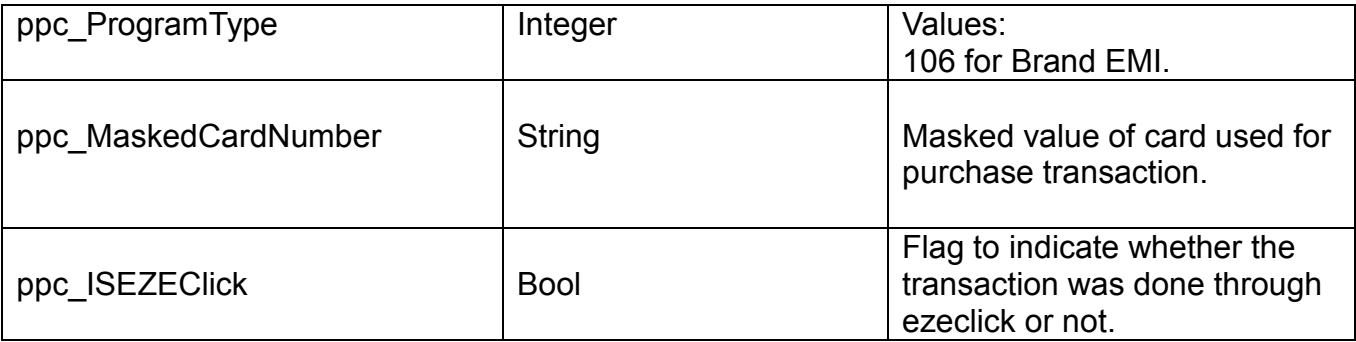

#### **Note:**

The status of the purchase transaction for which an inquiry API call is made should be inferred from parameters ppc\_Parent\_TxnStatus and ppc\_ParentTxnResponseCode.

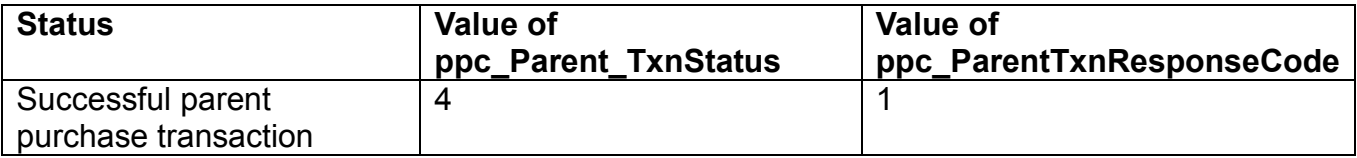

©Pine Labs 2019 Rev. 1.1 Page 34 of 34